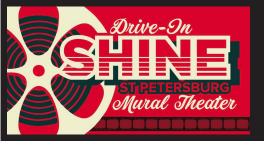

## Download and open the FREE **PixelStix** app.

Enter the **Drive-In Mural Theater** by opening the app.

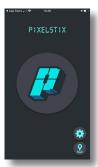

Click on the Map Icon

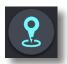

Click on Popular

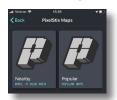

You'll see an exciting range of **mural tours.** 

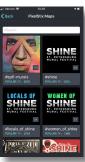

Choose **Drive-In Shine Mural Theater** 

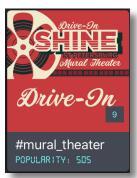

You'll see a **map**, with mural locations.

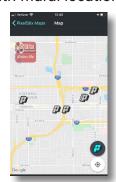

Drive to any of the murals on the Map and park your car where you and your audience have a good view. Begin and end wherever you're inspired to go.

Murals on the Map are paired, so that you can park once and enjoy two murals.

Click on the P, the Pixelstix logo that shows where you are on the map.

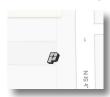

Click on View Content.

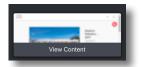

That opens up a page like this.

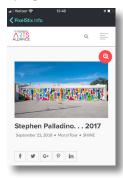

Scroll down a bit and you'll find the **Soundcloud** player so you can hear the audio tour, and a **text transcript** if you'd rather read.

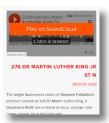